# **MATH 261-01 - Calculus I**

## **COURSE SYLLABUS**

**INSTRUCTOR:** Sooyeon Lee **OFFICE:** Hume 224 **E-MAIL ADDRESS**: slee27@olemiss.edu **OFFICE HOURS**: F 9:00-10:00 (Lab)

TWTh 2:00-3:00

#### **SOFTWARE/TEXT:**

- Calculus Early Transcendentals w/ binder + MyMathLab by William Briggs & Lyle Cochran;  $2<sup>nd</sup>$  ed; ISBN: 9781323110935
- **Mathematica (do not purchase) –** available on the computers in Hume &Weir Hall or install on your computer using the university site license; installation instructions at: [Mathematica Download](https://my.olemiss.edu/irj/portal?NavigationTarget=navurl://437be7228f011319fc592867c0866c2f&role=Student&workset=Technology)

#### **DESCRIPTION AND LEARNING OUTCOMES:**

 This course covers differentiation and its applications. We will cover Chapters 2, 3, and 4. The content includes, but is not limited to, limits and rates of change, continuity, derivatives, derivative rules, higher derivatives, implicit differentiation, and applications of differentiation. Our goals are to enable students to understand the concepts and rules of differentiation, to learn different techniques for finding derivatives, and to develop problem-solving skills. We expect students to apply concepts and theories learned in class to solve application problems that include optimization and curve sketching. Math 261 will prepare students for higher level calculus along with other courses and enhance critical thinking and analytical reasoning abilities.

#### **TESTS, QUIZZES, HOMEWORK**

- There will be four major tests during the semester. Each test will count 100 points. The test questions will be similar in format to the examples in class and the homework problems. These exams will test your ability to solve problems similar to those discussed in class. The tests will **not** be multiple choice.
- The lowest test grade will be replaced by the final exam percentage, if it is higher.
- Online homework (MyMathLab), Mathematica worksheets, and quizzes will be given throughout the semester. These will be a total of 100 points. Homework can be repeated until 100% completion. No homework assignments will be dropped.
- Online homework must be submitted by 11:59 pm on the due date to get full credit. Any late MyMathLab assignments may be submitted by 11:59 pm on **Wednesday, May 10th, 2017** for half-credit.
- The final examination is comprehensive and will count 200 points.
- If a test is missed for ANY reason, a grade of 0 will be given. There will be absolutely NO make up tests given for ANY reason.
- The lowest of the four major test grades will be replaced by the exam percentage, if the percentage is higher than the lowest test grade. **THE HOMEWORK GRADE CANNOT BE REPLACED.**
- Any student who will miss one of the four tests because of an official University function must reschedule and take this test at a time BEFORE the test is scheduled. NO OTHER rescheduling will be allowed.
- An Incomplete grade (grade of I) will not be given without the permission of the Department of Mathematics.
- Students must show ALL work for each test question and arrive at a correct answer.
- Every student must take the final exam at the time scheduled. The only exceptions are those students affected by an official University function.

#### **FINAL GRADE**:

The cumulative total for the course is 700 points. The following point scale will be used to determine your final grade:

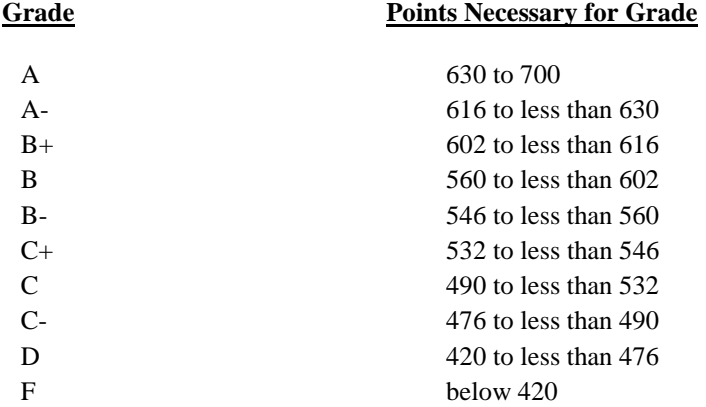

#### **ATTENDANCE POLICY**:

- Students are allowed five (5) absences in a MWF section without penalty.
- Students are allowed three (3) absences in a TTh section without penalty.
- Students who accumulate more absences than are allowed for their specific section will have ten (10) points deducted from their final point total FOR EACH absence above the limit for their respective section.
- Students must take the responsibility of telling the instructor in advance if they must leave early, and must discuss with the instructor **immediately after class** if they entered the classroom after class has begun. It is the student's responsibility to make sure that their attendance record is correct.
- Attendance fraud is a form of academic dishonesty. Students engaging in fraud will fail the class and be reported to the university for further disciplinary action. If a student must leave class after signing in, it is the responsibility of the student to communicate with the instructor before class begins.
- If an emergency arises and a student must leave class after scanning in, then the student must notify the instructor within 24 hours of the end of class.
- Random attendance checks will be made in the form of role call at some point in class. If a student has been scanned into class using his or her student identification card but is not present for random role call, then that student will be found to have fraudulently attended class.
- Cellphone use will not be allowed during class. Any student using a cellphone for any purpose in class will be counted absent – no questions asked.

# **CALCULATORS**:

 There will be no calculators used during any test, exam, or in class assignment under ANY circumstances. Any student caught using a calculator or cell phone during a test, exam, or in class assignment will be considered cheating.

# **CHEATING**:

- The following statement is the policy of the Department of Mathematics regarding cheating:
	- *Offenses:* Cheating on any exam or quiz, theft or attempted theft of exam questions, possession of exam questions prior to an examination, or the use of an illegal calculator on tests shall all be offenses subject to appropriate penalties.

*Penalties:* The penalty for commission of any offense set out above is failure in the course and, subject to the approval of the Chancellor, dismissal or suspension from the University.

#### **WITHDRAWAL DEADLINE: Friday, March 3 rd**

 After the Course Withdrawal Deadline, courses dropped will be recorded on University records and the grade of W will be recorded if the student is not failing the course at the time of withdrawal; otherwise, the grade of F will be recorded. After the course withdrawal deadline, a student may drop a course only in cases of extreme and unavoidable emergency, as determined by the academic dean. Dropping a course after the deadline will not be permitted because of dissatisfaction over an expected grade or because the student is changing his/her major.

#### **ACADEMIC NEEDS**:

 It is the responsibility of any student with a disability who requests a reasonable accommodation to contact the Office of Student Disability Services (915-7128). Contact will then be made by the Office of Student Disability Services through the student to the instructor of this class. The instructor will then work with the student so that a reasonable accommodation of any disability can be made.

#### **PRACTICE PROBLEMS:**

I. Test 1

Section 2.2: 7-10, 21-24 Section 2.3: 9-36, 39-42, 45-47, 68, 69, 77-79 Section 2.4: 8-12, 17-38 Section 2.5: 9, 10, 12, 15-34, 52, 53, 57 Section 2.6: 9-26, 41-46 Section 3.1: 9-36, 49-52, 57-60

II. Test 2

Section 3.3: 7-24, 35, 36, 39-46, 50, 52 Section 3.4: 8, 9, 13, 14, 19, 21, 26, 27, 33-36, 43-45 Section 3.5: 17-22, 62, 63, 66, 67 (Section 1.4 for trig review) Section 3.6: 11-17 Section 3.7: 7-25, 27-29, 31-33, 35, 36, 41-44, 48, 50, 79, 80

III. Test 3

Section 3.8: 5-30, 37-39 Section 3.9: 9-30, 77-82 (Section 1.3 for exp & log review) Section 3.10: 7-13, 15, 16, 18, 22, 25, 26, 31, 32 Section 3.11: 5-13 Section 4.7: 13-21, 26, 35, 36

# IV. Test 4

Section 4.1: 23-34, 37-42, 56, 61 Section 4.2: 17-24, 31, 34, 39, 40,57-59 Section 4.3: 9-20 (also slant asymptotes from Section 2.5: 35-40) Section 4.4: 12, 13, 24, 25, 30a Section 4.6: 7-13, 17-24 Section 4.9: 11-15, 39-48

V. Final Exam All Previous Sections All Previous Problems **PEARSON CUSTOMER SUPPORT:** Problems involving the MyMathLab software should be directed to their technical support department.

- The Pearson Customer Support Office is open Monday Friday from 11 am until 7 pm (central time)
- Students may call 1-800-677-6337 to receive assistance with the software.
- Help can be found 24 hours a day online at<http://247pearsoned.custhelp.com/> .
- $\bullet$  It is **highly recommended** that you do not use Safari as your internet browser for this software.

# **PEARSON**

ALWAYS LEARNING

#### **MyLab / Mastering Course Registration Instructions**

#### Dear Student,

Your instructor chose MyLab / Mastering to help you succeed in this course. With rich media, your eText, and much more, your course provides you with the resources you need to master even the most difficult concepts. Your course is designed to help you get a better grade!

**What You Need to Enroll in your Instructor's Online Course**

# **A Course ID: Lee12955**

 **A valid email address that you check regularly** This address will be used to confirm your registration and for other communication about the course. Your instructor will also use this email address to communicate with you.

**To Register and Sign in to Your Instructor's Course the First Time**

- Go t[o www.pearsonmylabandmastering.com](http://www.pearsonmylabandmastering.com/)
- Click **Student** under Register.
- Enter your Course ID and click **Continue**.
- $\triangleright$  Verify the course information.
- You have a Pearson account if you have used other Pearson online products. Enter your username and password, and click **Sign In**.
- If you don't have a Pearson account, click **Create an account.**
- $\triangleright$  Complete your account set up by entering your name, email address, a username and password, and any other required information.
- Click **Create Account**. You now have a Pearson account.
- **Course access** You have three choices
	- If you have already purchased an access code, click **access code**, enter the code and click **Finish**.
	- If using a credit card or PayPal, click the button for the access you want to purchase, provide payment account information and verify your order.
	- Click on **Get temporary access** and then confirm your choice by clicking **Yes.** This will give you temporary access to the course for 14 days. At that time, you will have to purchase an access code.
- $\triangleright$  Print the Confirmation & Summary

**You now have access to your instructor's online course.**  Click **Go To Your Course**, and then in the left panel, click the course name to start your work.

**To Sign in to Your Course Again Later**

- ▶ Return to [www.pearsonmylabandmastering.com](http://www.pearsonmylabandmastering.com/)
- Click **Sign In.**
- Enter your Pearson account username and password and click **Sign In**.
- $\triangleright$  In the left panel, click the course name to continue your work.